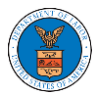

## HOW TO EDIT YOUR USER PROFILE?

1. Click on the **My Profile** tile from the main dashboard.

## Dashboard

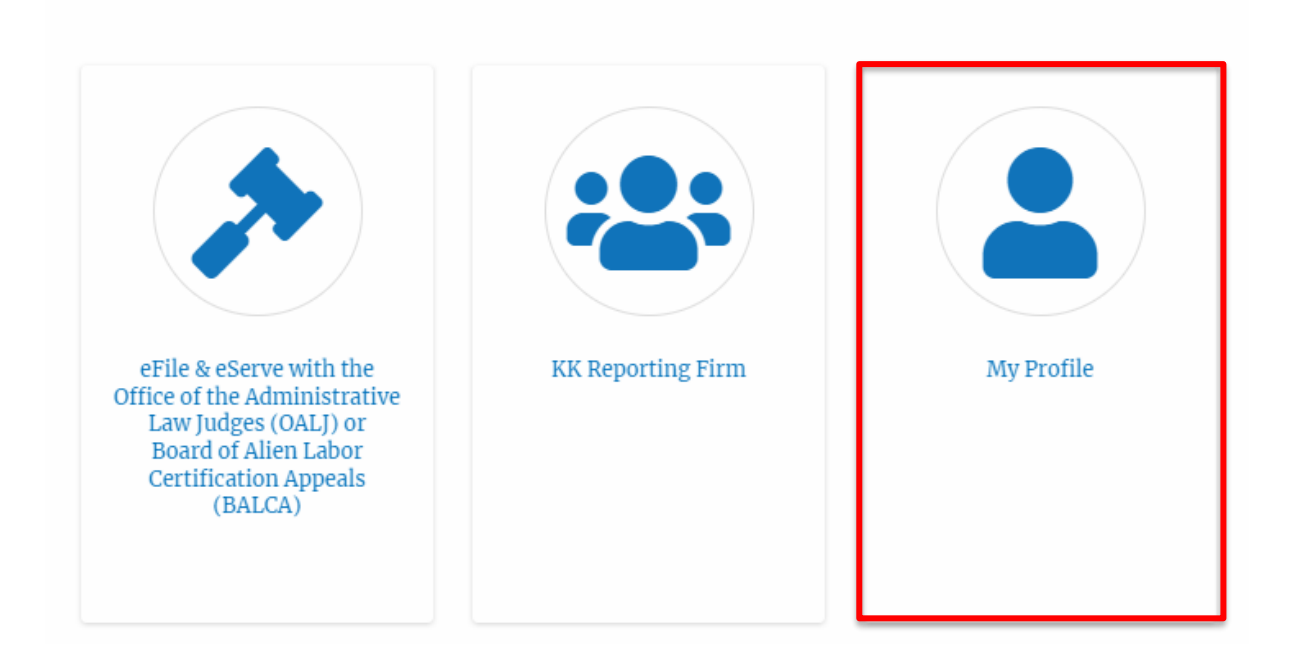

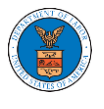

2. Edit the fields in the displayed form and click on the **Save** button

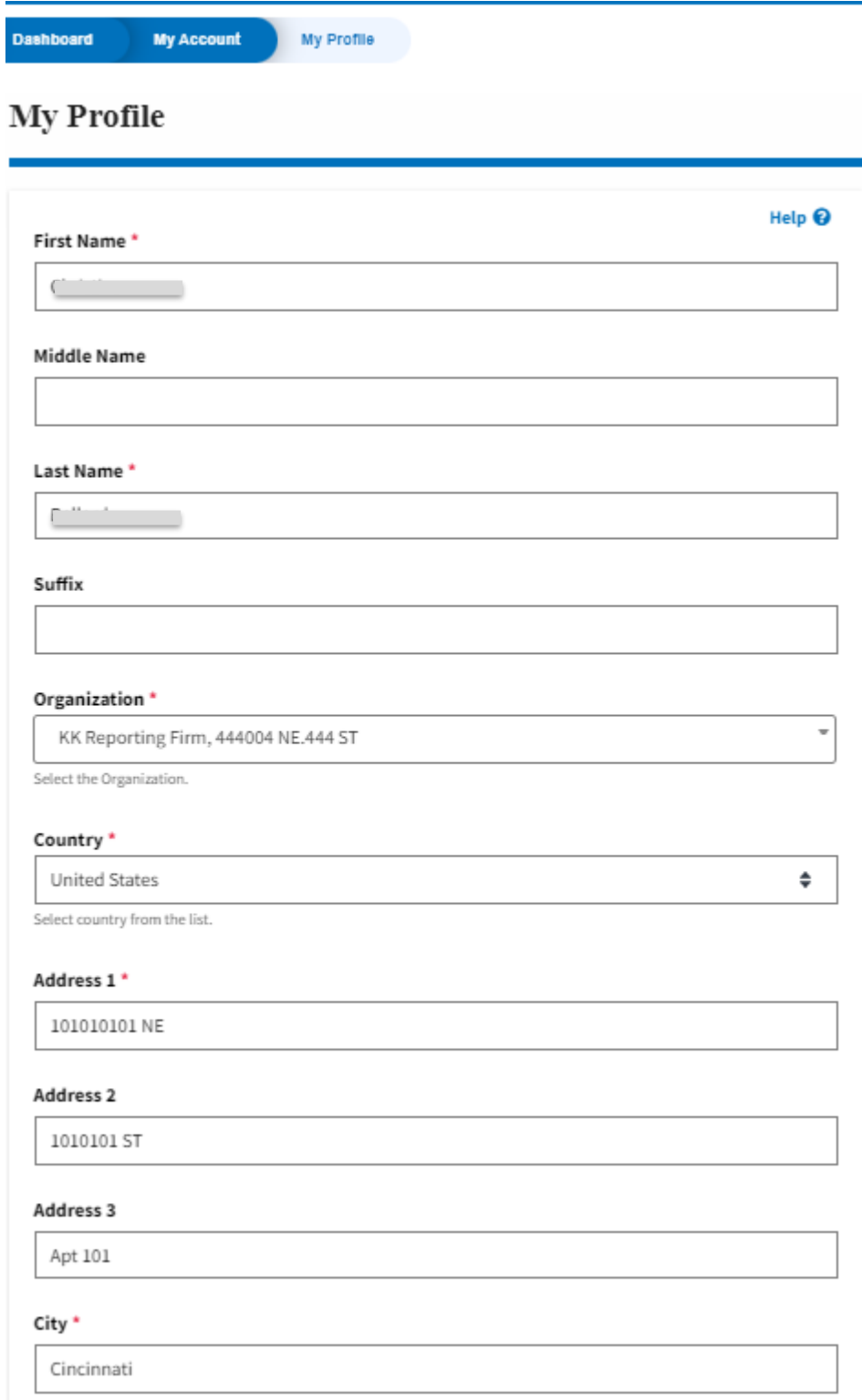

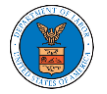

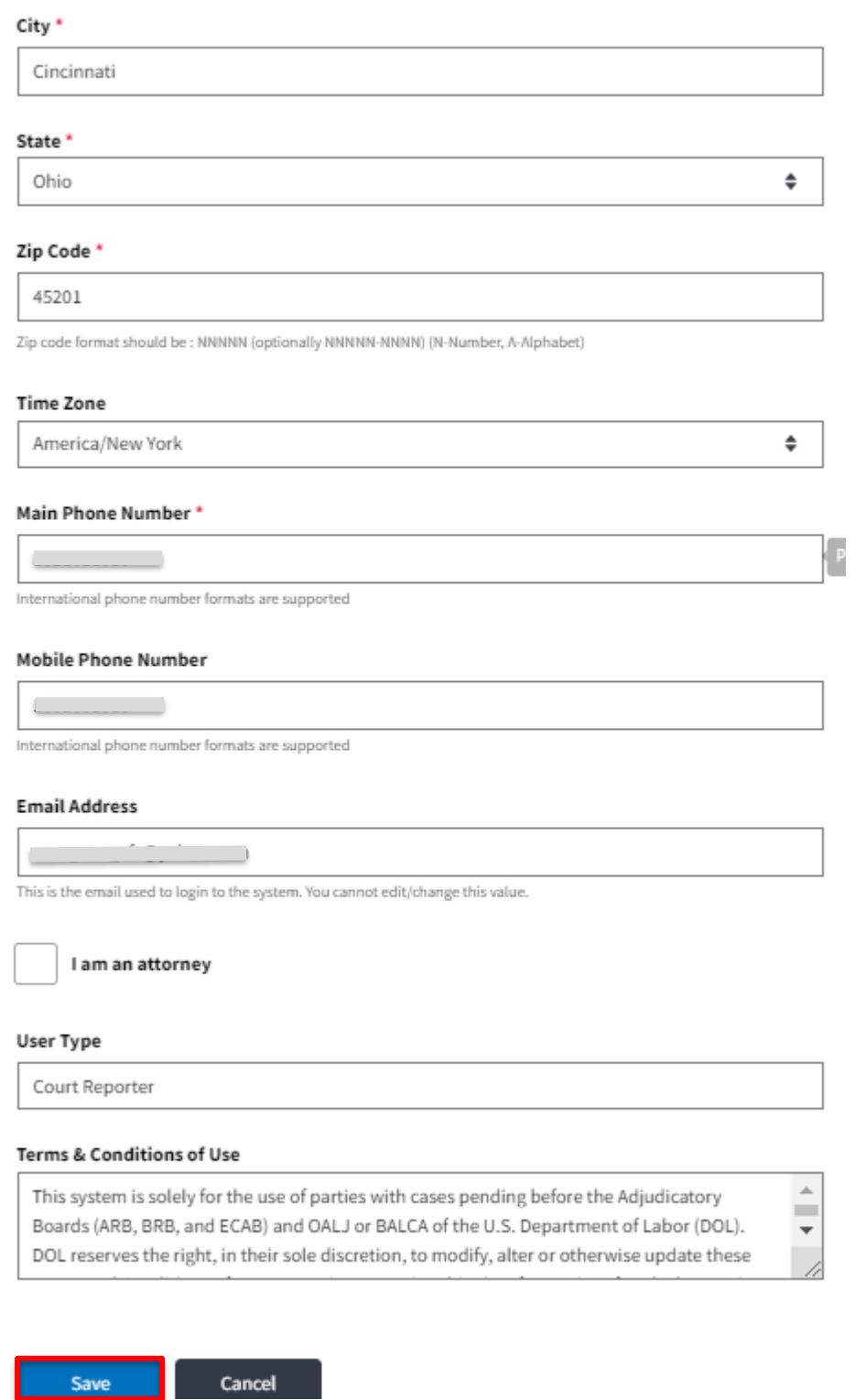

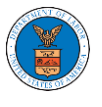

3. The data will be saved, you will be taken to the main dashboard and a confirmation message will be displayed.

## Dashboard

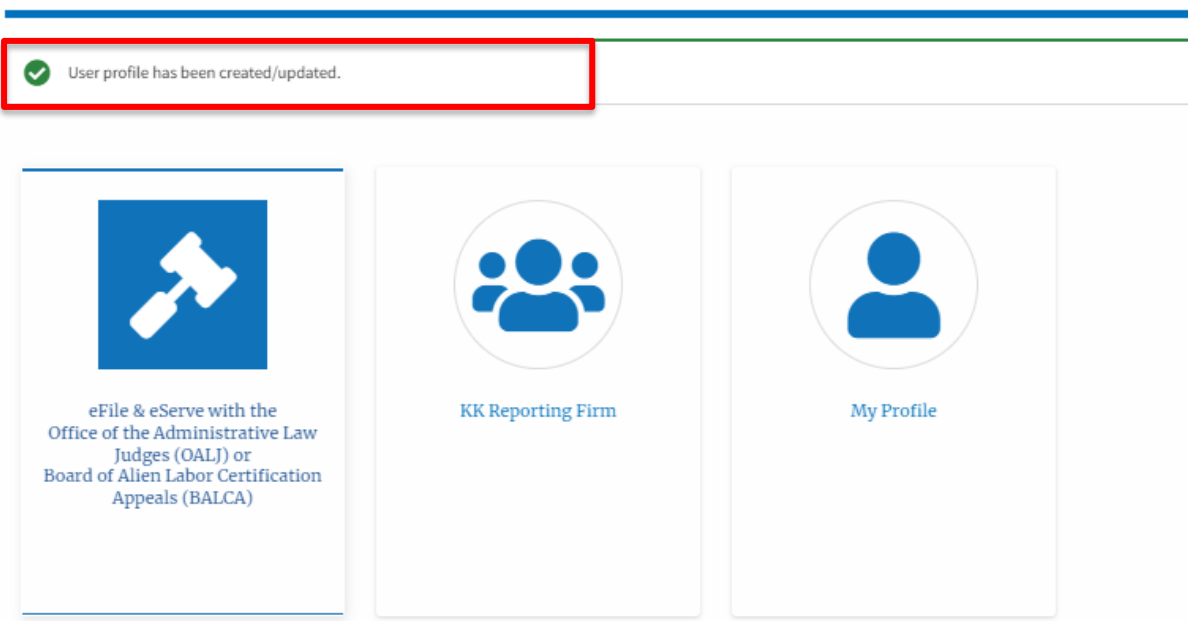